2022 年 4 月 20 日

改版日:2022 年 8 月 22 日

お客様各位

株式会社 セゾン情報システムズ

カスタマーサクセスセンター

HULFT テクニカルサポートセンター

# DataSpider Servista Google Workspace アダプタの OAuth 2.0 で接続するための認証情報の発行方法の変更について

平素より、テクニカルサポートサービスをご利用いただき、誠にありがとうございます。 2022 年 2 月 28 日に Google Cloud Platform が更新されたことにより、DataSpider Servista の

Google Workspace アダプタで OAuth 2.0 で接続するための認証情報を発行する設定方法が変更 となりましたため、ご報告申し上げます。

Google Workspace アダプタをご使用のお客様は、下記内容をご確認ください。

-記-

### **1. 対象製品及びバージョン**

- DataSpider Servista Advanced Server Package 3.1 SP5 以降
- DataSpider Servista Basic Server Package 3.1 SP5 以降
- DataSpider Servista Select 3.1 SP5 以降
- DataSpider Servista with Software Protection 4.0 SP1 以降

### **2. 影響範囲**

**-** Google Workspace アダプタ (Gmail アダプタ / Google ドライブアダプタ / Google スプレッドシートアダプタ)

### **3. 発生事象**

G Suite アダプタ OAuth 2.0 接続設定ガイドの 3.2.3. 認証情報の発行に記載している設定 方法で OAuth 2.0 認証が設定できない。

### **4. 発生条件**

2022 年 2 月 28 日以降に Google Workspace アダプタで OAuth 2.0 認証設定の認可コード を取得しようとした場合に発生することがあります。

※ 2022 年 2 月 28 日以前に Google Cloud Platform で設定を行っている場合、本事象は発 生しないことを確認しております。(既存の設定済のグローバルリソースには影響はあり ません)

### **5. 対処方法**

G Suite アダプタ OAuth 2.0 接続設定ガイドの 3.2.3. 認証情報の発行について、現在の Google Cloud Platform と整合していない箇所があります。

以下に整合していない箇所を転載いたします。その下に記載している「設定方法」をご参照 の上、設定してください。

3. サービス名の設定を促すメッセージが表示された場合、「同意画面を設定」を押下 し、同意画面に必要な内容を設定して、「保存」を押下します。

**設定方法**

**同意画面を設定する際に、User Type で「外部」を指定して「作成」を押下してください。** 「作成」を押下した後に表示されるアプリ情報の画面では、任意の内容を設定してください。

※ 作成した直後では、公開ステータスは「テスト」になります。

公開ステータスは変更しないようにしてください。

※ グローバルリソースの OAuth 2.0 認証設定のグローバルリソースを設定した後は、同意 画面のユーザーの種類、公開ステータスは任意に変更して問題ありません。

4. アプリケーションの種類に「その他」を選択して、クライアントの名前を設定して、 「作成」を押下します。

#### **設定方法**

### **アプリケーションの種類で「デスクトップ アプリ」を指定してください。**

※ 「その他」は表示されません。

なお、OAuth 同意画面で上記の値ではなく、以下のいずれかを指定した場合、Google Workspace アダプタのグローバルリソースで認可コードを取得しようとすると、"エラー 400: invalid\_request"が発生して認可コードの取得に失敗します。

- ・ユーザーの種類 : 内部
- ・ユーザーの種類 : 外部、かつ、公開ステータス : 本番環境

### **6. 今後の対応**

Google Cloud Platform の OAuth 同意画面で以下の設定を指定した場合にも認可コードを 取得できるように動作を修正した単体パッチのリリースを検討しております。

- ・ユーザーの種類 : 内部
- ・ユーザーの種類 : 外部、公開ステータス : 本番環境
- リリース予定日:2022 年 9 月 5 日

対象バージョン:

- DataSpider Servista 4.4
- DataSpider Servista 4.3 SP2

## **7. 補足**

Google 社によるセキュリティ強化のために、新規 OAuth で使用する OAuth フローにおい て、アウトオブバンド(OOB)がブロックされるように更新されたことが原因です。

・Google Developers Japan: セキュリティが強化された OAuth フローで Google OAuth インタラクションの安全性が向上 (googleblog.com)

URL:<https://developers-jp.googleblog.com/2022/03/oauth-google-oauth.html>

Google Workspace アダプタでは、接続のための設定値で OAuth アウトオブバンドの値 (redirect uri =urn:ietf:wg:oauth:2.0:oob) を使用しているため、上記の更新により新規 OAuth で使用する OAuth フローがブロックされています。

### **8. 当ご案内に関する問い合わせ先**

技術サポートサービス契約先にお問い合わせください。

以上

### **【改訂履歴】**

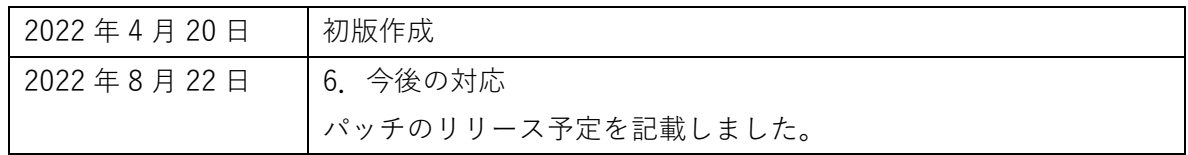